to do the whole project, including black activities.

Teaching notes:

- You learn to program by programming, not by watching someone else program. It is interesting to be active. We therefore recommend placing the students in small groups in front of computer mouse to their neighbor) every 10-15 minutes.
- If possible, we recommend organizing the cl[ass in half-groups, so as to avoid](https://www.fondation-lamap.org) having too many pairs on independently.
- If possible, two Scratch sessions should be organized weekly, at least at the beginning.
- This step of getting to know Scratch is deliberately very directive (activities 0 and 1 are actually carry out a series of basic tasks. At the end of each activity, a group discussion ensures that ever become more independent and progress at their own pace.
- To save time, switch on the computers before the session begins.

## Activity 0: Demonstration of the final game by the teacher (5 minut

The teacher explains that the aim is to simulate an exploration mission (seeing as we can't go for real) thro

From their computer, the teacher opens Scratch and shows the "final" video game (that they have produce

Teaching notes:

• This demonstration is very important, as it is highly motivating and reassuring for students: they the unplugged activities in Sequence I.

"Here is our rover, which we are going to learn to move. It will collect resources to allow humans watch out for traps! If the rover falls into a trap, it loses a life. Once it has no lives left, the game

It is important to explain to students that such a game cannot be programmed in a single session but it is important

The teacher should explain to the students that Scratch is a programming language designed specifically for learners. When the application, the teacher should explicatly for the strategies on the screen. You can give it al simple instructions.

The teacher carries out a short demonstration (at the end of the session, the students will repeat these exe

For example, to ask the cat to move 10 steps, you can simply drag the instruction block "move 10 steps" from move 10 steps (1 step  $=$  1 pixel on the screen).

If you want to move 20 steps, you can simply replace "10" with "20" by clicking on the number.

- "Motion" (deep blue)
- "Looks" (purple)
- "Events" (brown)
- "Control" (gold)

Teaching note:

Establish a rule of taking turns from the outset, so that the same student does not always control the key

## Activity 3: Short exercises (20 minutes)

The teacher should give a series of short exercises (mostly going over what was done previously in the der everyone knows how to do the exercise.

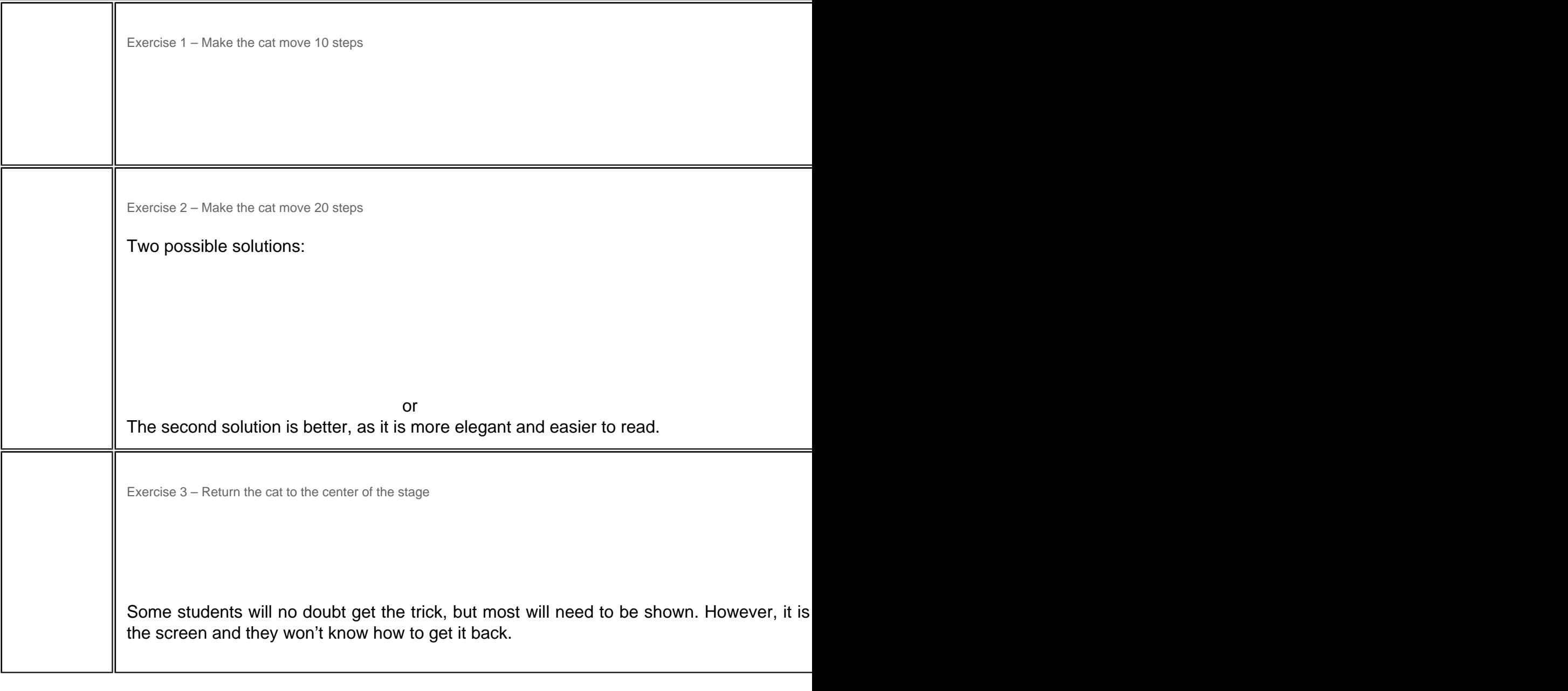

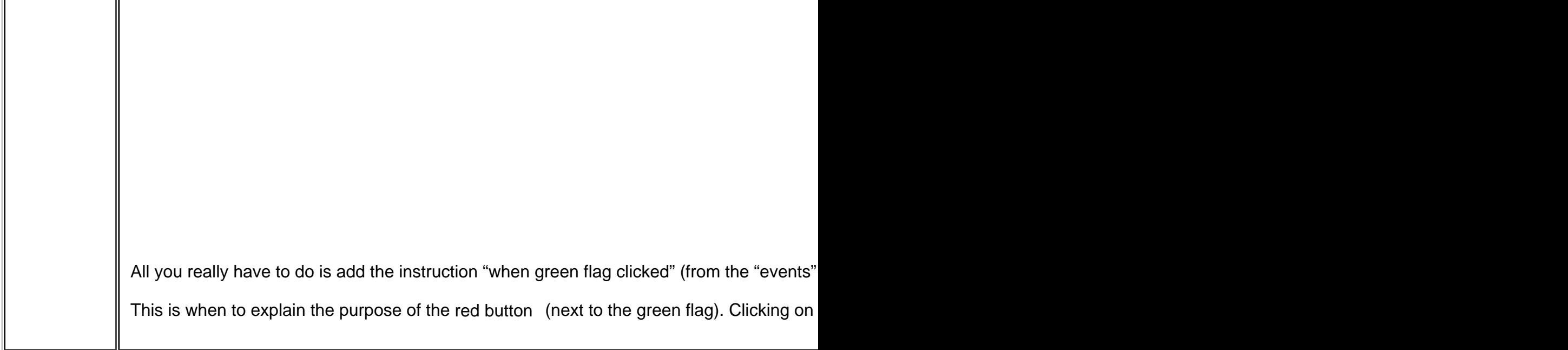

## Review and conclusion

The class summarizes together what they learned in this lesson, including by listing the Scratch instructions

- move 10 steps
- go to  $x: y:$
- say Hello! For 2 secs
- repeat 10
- forever

I

• when green flag clicked

It can be very useful for students to color the Scratch instructions one by one as they discover and understand

Handout 32 "Some useful Scratch instructions" can be photocopied for each student and enlarged for the c operators.

Sequence

Source URL: https://www.fondation-lamap.org/fr/node/65627